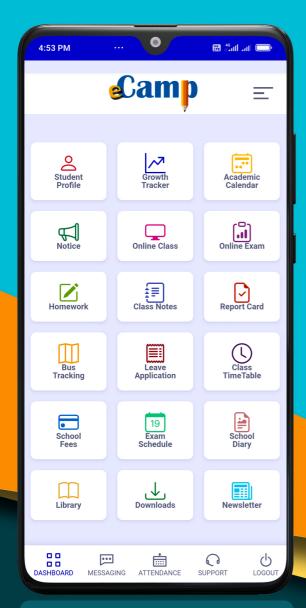

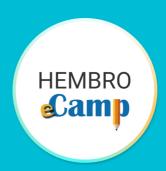

# Hembro eCamp

School App with Artificial Intelligence

Hembro eCamp Ranks Among India's Top 10 School Management Software and is Empowering the Schools in India Through Innovations

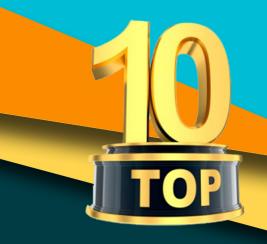

# Features at a Glance

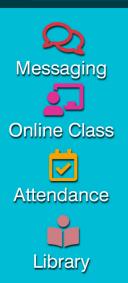

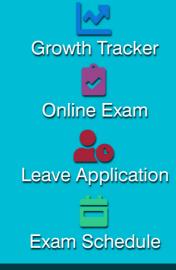

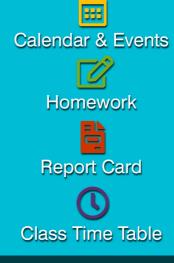

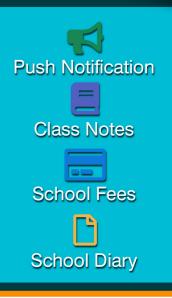

User Manual for **Student** 

A Product of Hembro Infotech®

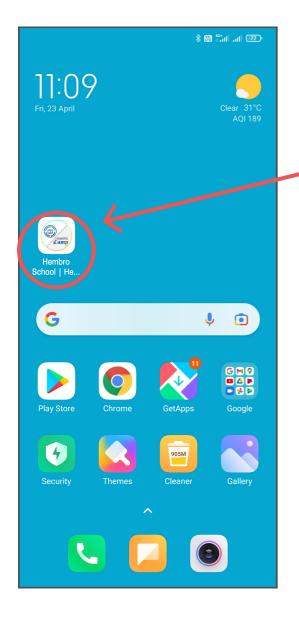

# **Accessing the App**

To access the app, you are required to tap on the app icon in your android smart phone. Please make sure that you are connected to internet.

On the first screen, tap on "Get Started".

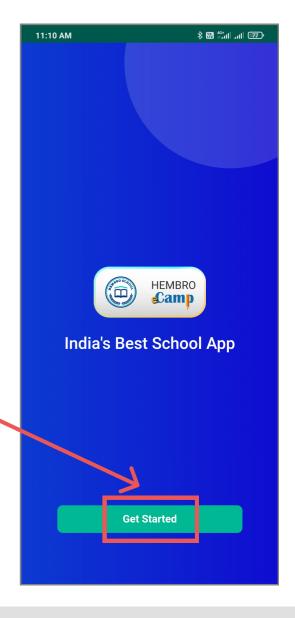

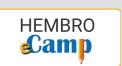

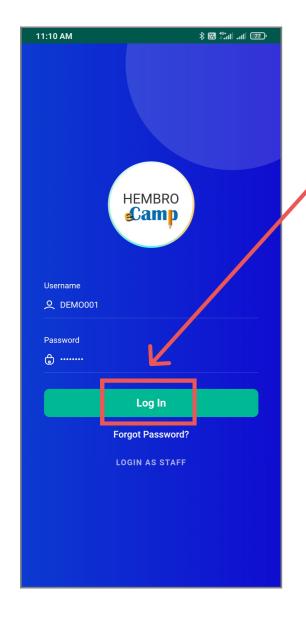

On the next screen, enter your user name and password. Then tap on "Log In".

Once you are successfilly logged in, your dashboard will appear and now you will be able to use this app by taping on various options and menus.

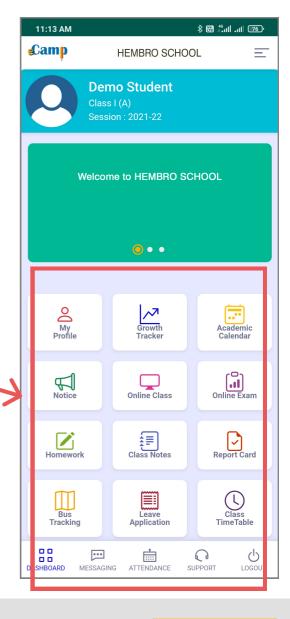

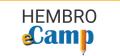

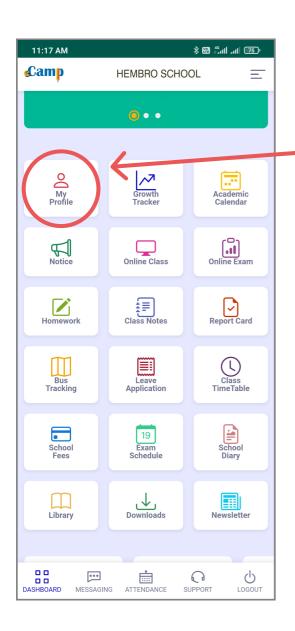

### My Profile

In this menu, you can view your profile and make necessary updates.

#### **Growth Tracker**

In "Growth Tracker", you can keep track of your overall growth as a student.

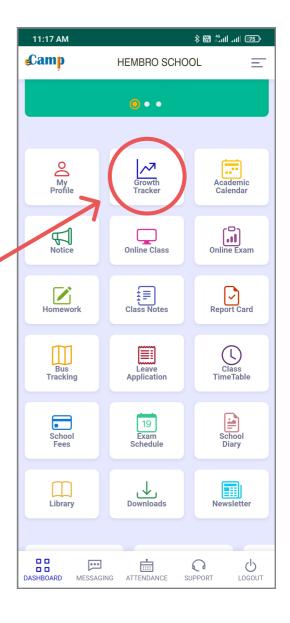

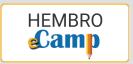

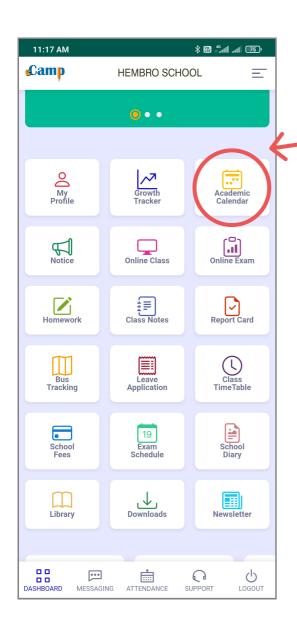

#### **Academic Calendar**

Here you will find all upcoming events and holiday details of your school.

#### **Notice**

All the school notice will be available here.

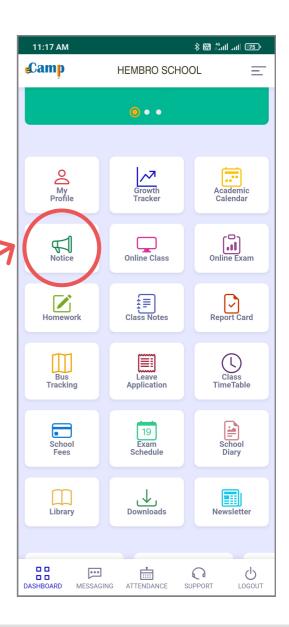

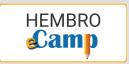

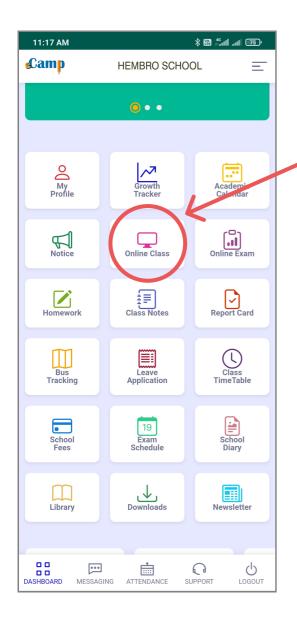

#### **Online Class**

Using this menu, you can access Recorded and Live Online Class.

#### **Online Exam**

Here you can attend Online Test and Exams set by your teachers.

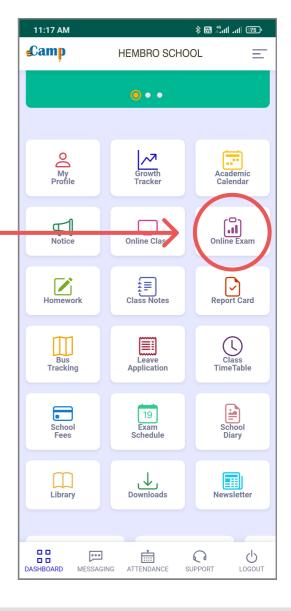

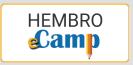

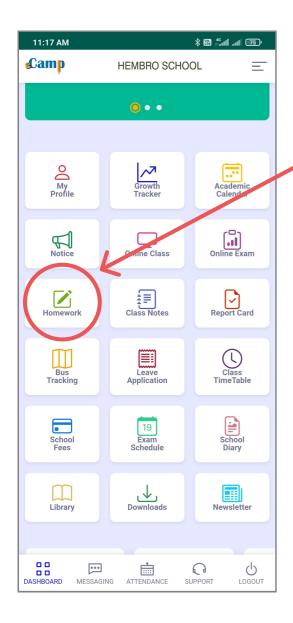

#### Homework

Here you will find the latest homeworks assigned by your teachers and you can submit back the completed homeworks online.

#### Class Notes

In "Class Notes", you will find all the important class notes shared by your teachers.

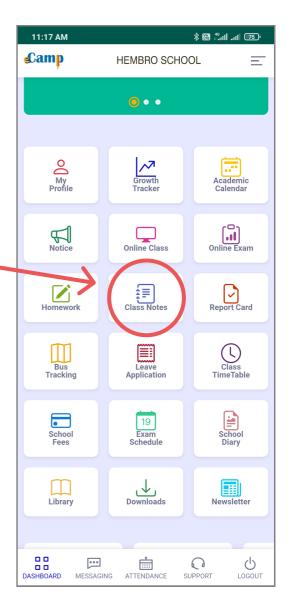

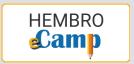

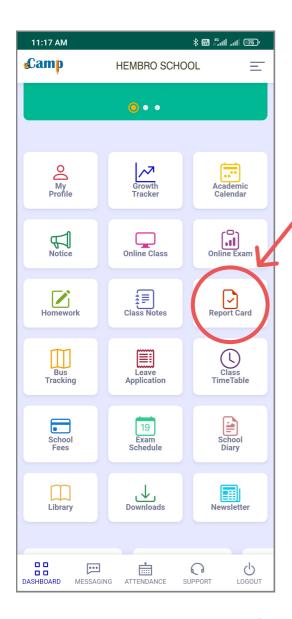

# **Report Card**

All your completed exam marks and results will be available here.

# **Bus Tracking**

To know the location of the school bus on duty.

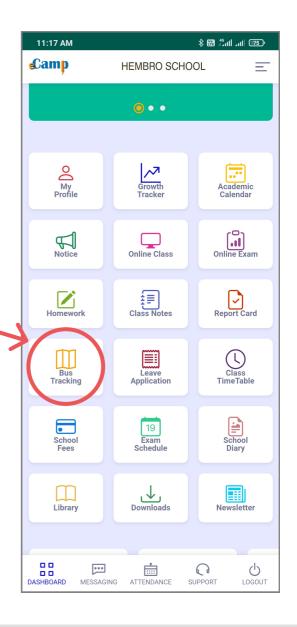

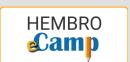

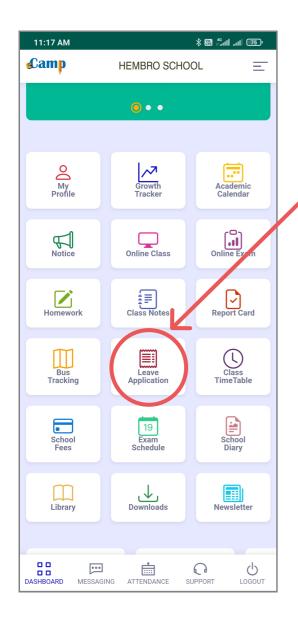

# **Leave Application**

In case you were absent in the school for some unavoidable circumstances, then you can submit your leave letter here along with supportive documents.

#### **Class Time Table**

Here you will find your class time \_ table.

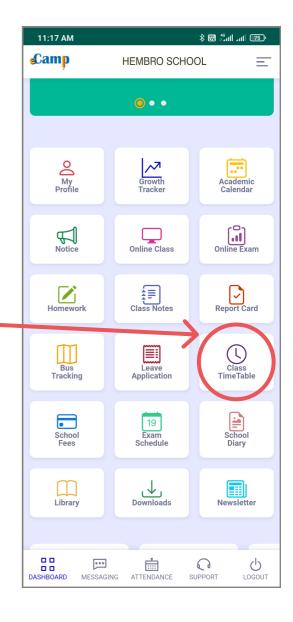

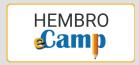

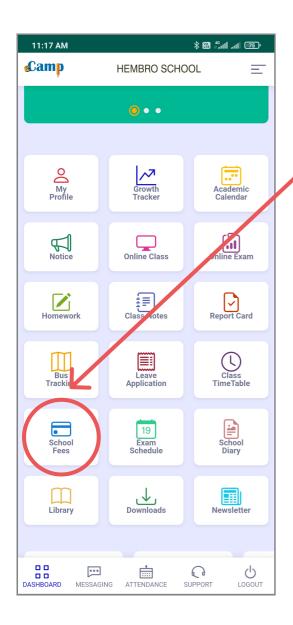

#### **School Fees**

Using "School Fees" menu, you can pay your school fees online using Debit Card/Net Banking/UPI etc and can also keep a track of your due and paid fees.

#### **Exam Schedule**

You will find all your upcoming exam schedule here.

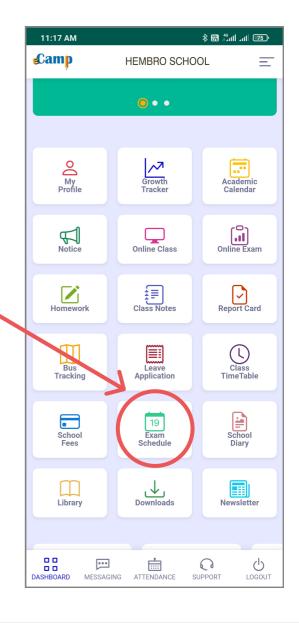

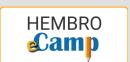

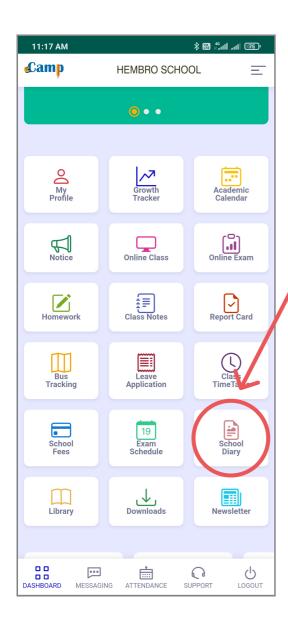

# **School Diary**

To access you school diary anytime, anywhere, tap here.

# Library

Using this menu, you can search the book catalogue (WebOPAC) of your school library and can also keep a track of books issued to you and its due date to return.

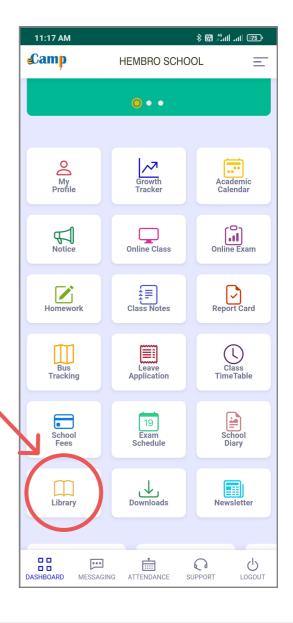

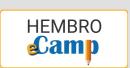

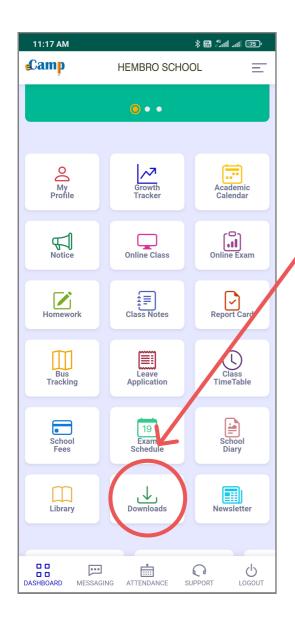

#### **Downloads**

In "Downloads", you will find all the important files and documents shared by school to the students.

#### **Newsletter**

Here you can read the latest school newsletter/school magazine.

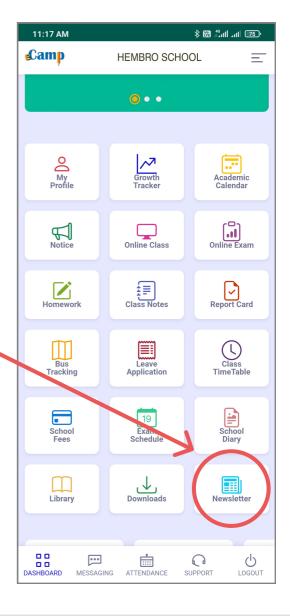

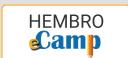

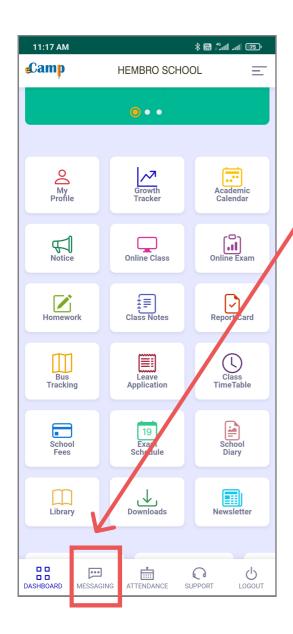

#### Messaging

By going to messaging menu, you can read messages sent by School Administration and Teachers to you and you can also compose new message to them.

#### **Attendance**

Daily class attendance can be checked from here.

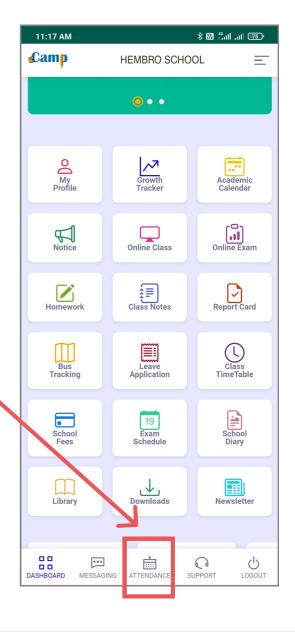

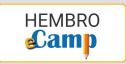

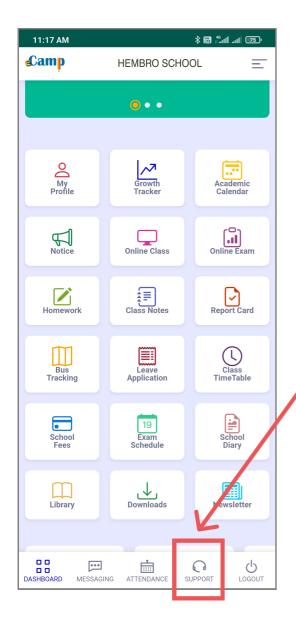

#### **Support**

In case you require any technical or other support related to the app, you can get in touch with support team from here.

# Logout

Finally, tap on logout to logout from the app.

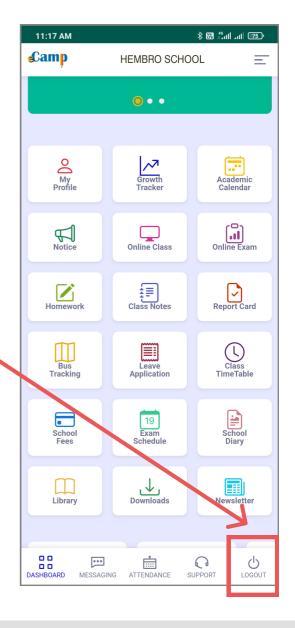

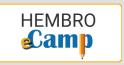

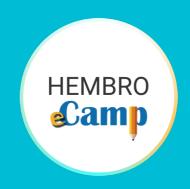

# Thank You www.hembroinfotech.com